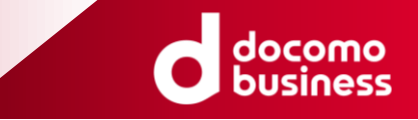

# **【事例発表】 複数監視マネージャのZabbix集約について**

### 2022年11月17日 **NTTコミュニケーションズ株式会社 今井 聡**

© NTT Communications Corporation All Rights Reserved.

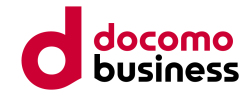

### **自己紹介**

### ■名前

**今井 聡(いまい さとる)**

■所属

NTTコミュニケーションズ株式会社 ソリューションサービス部

■経歴

2013年 NTTコムテクノロジーに入社

社内システム維持開発担当に所属

- 2015年 会社名・組織変更でNTTコムソリューションズに移動
- 2018年 保守運用部門に異動

2021年 NTTコミュニケーションズに吸収合併

■得意分野

- ・サーバやNWの保守運用 (メイン業務)
- ・ServiceNow,Selenium,Ansibleを利用した自動実装
- ・ネットワークのリバースエンジニアリング

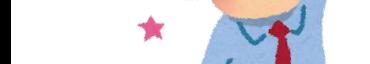

**自己紹介**

長野県諏訪郡下諏訪

■出身

■趣味

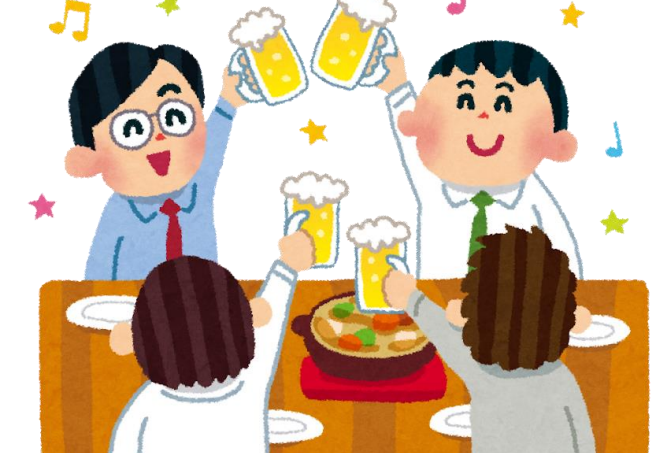

# D

### ・飲み会(友達を呼んで宅飲み、赤羽などで飲み歩き)

・バーチャルYoutuber視聴(ホロライブの宝鐘マリン&ラプラスダークネス押し)

「東方風神録」や「君の名は」の聖地

- ・ゲーム(Destiny2、スプラトゥーン3、Apexなど)
- ・音楽ゲーム(ダンスダンスレボリューション)

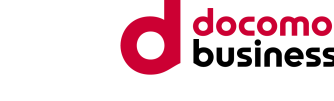

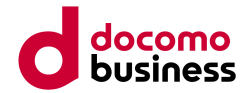

# **1.発表概要**

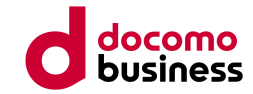

### **1.発表概要**

■実施したこと

物理サーバに仮想監視環境(Hyper-V)を構築し、そこで冗長構成のZabbixを構築。 弊社保守センタが保守運用している23社の監視マネージャ(WATT・Nagios

・Cacti)の監視を統合。

(監視情報:38,800ホスト、124,800アイテム、350vps)

■今回の発表内容

①Zabbix構築で発生した問題、工夫したこと ②他の監視マネージャからZabbixへ移行する上で大変だったこと、工夫したこと ③運用フェーズで発生した問題、工夫したこと

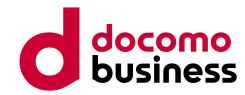

# **2.はじめてのZabbix構築**

# **2.はじめてのZabbix構築**

2-1.なぜZabbixへ複数案件の監視を統合したか 2-2.Zabbixへ統合イメージ 2-3.どんなZabbixを作ったのか

2-4.Zabbix物理環境

- 2-5.ストレージの速度がでない問題
- 2-6.ソースIP問題
- 2-7.RAID構成の工夫
- 2-8.Windows Server 2019 Coreでの構築

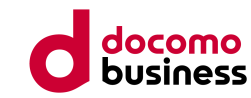

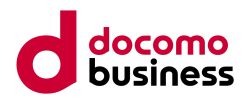

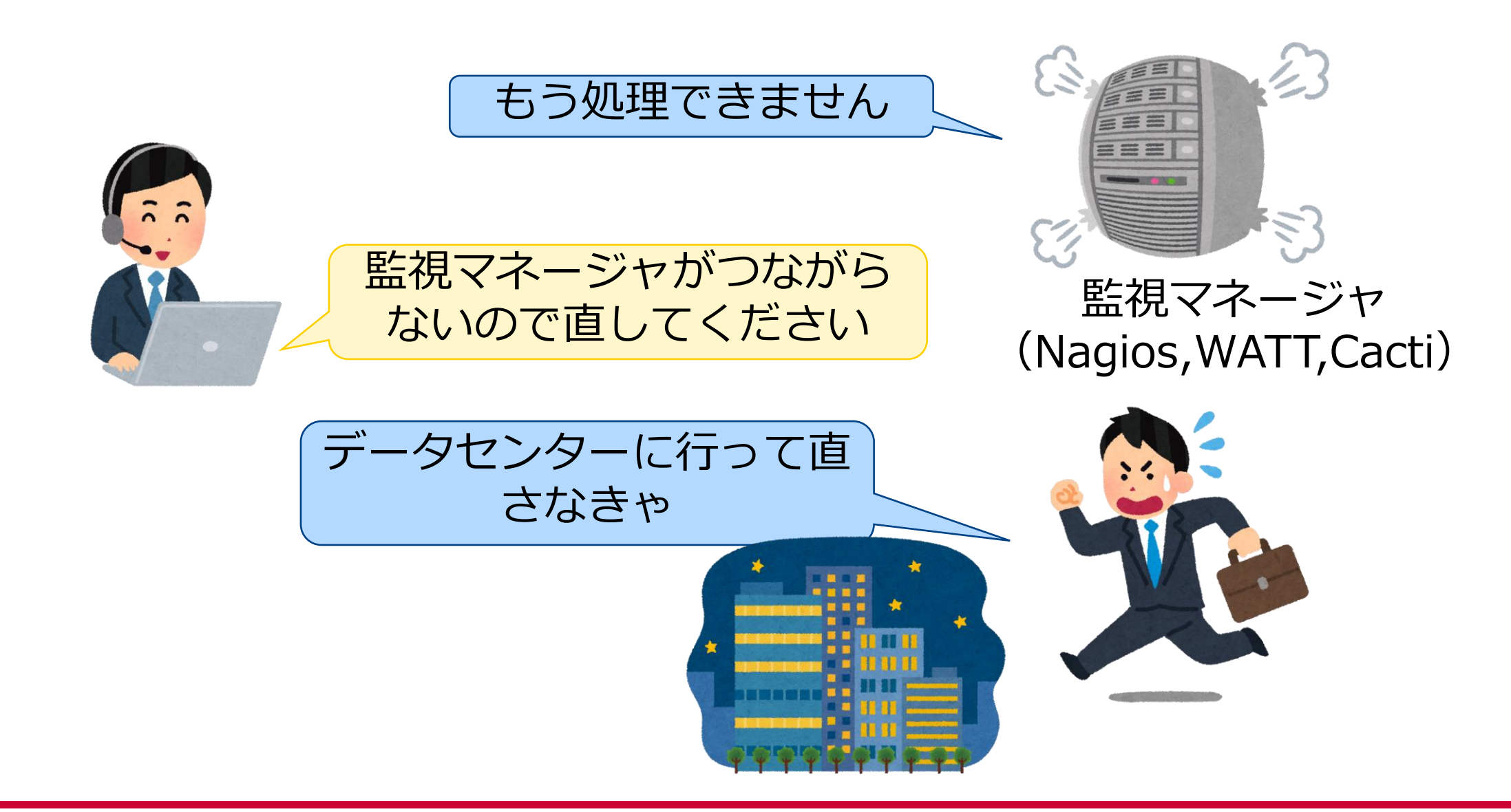

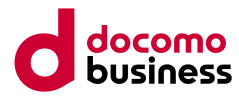

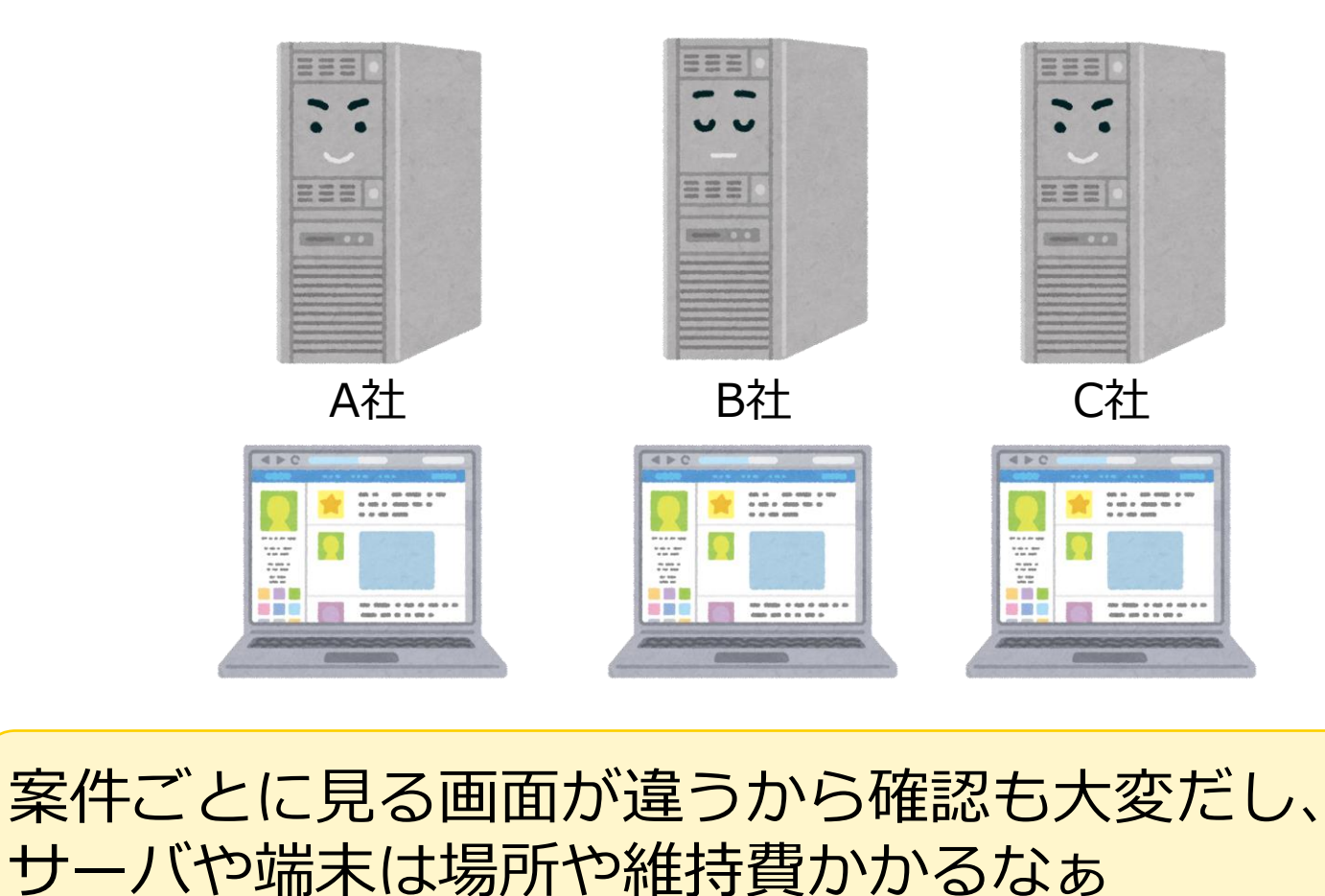

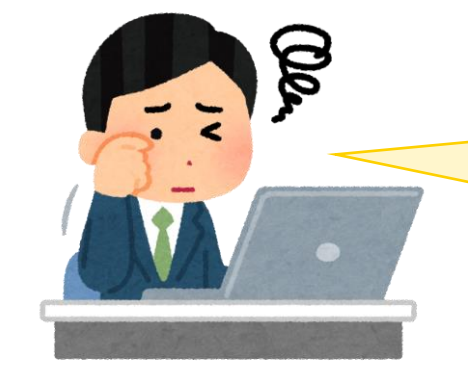

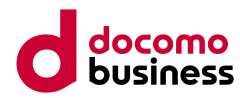

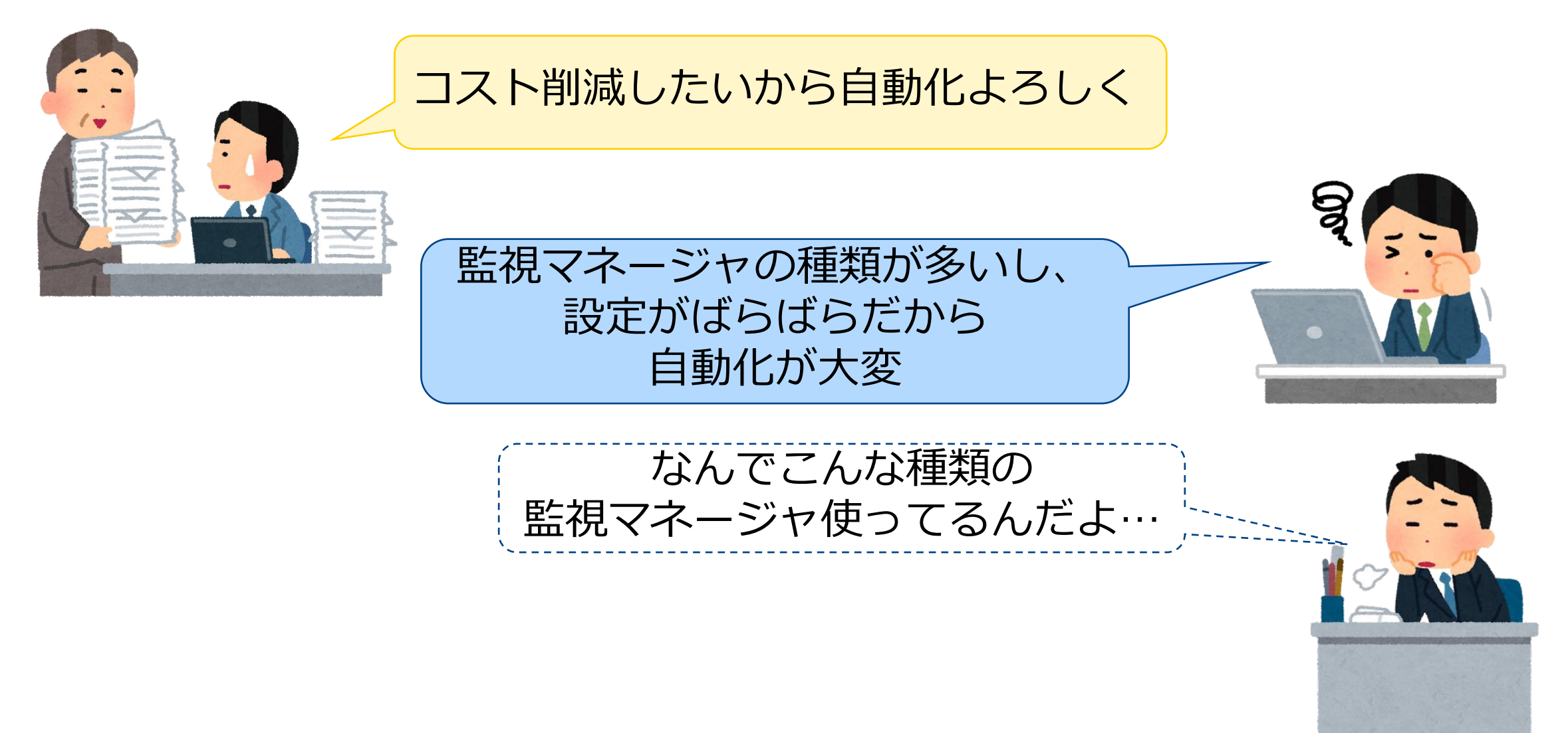

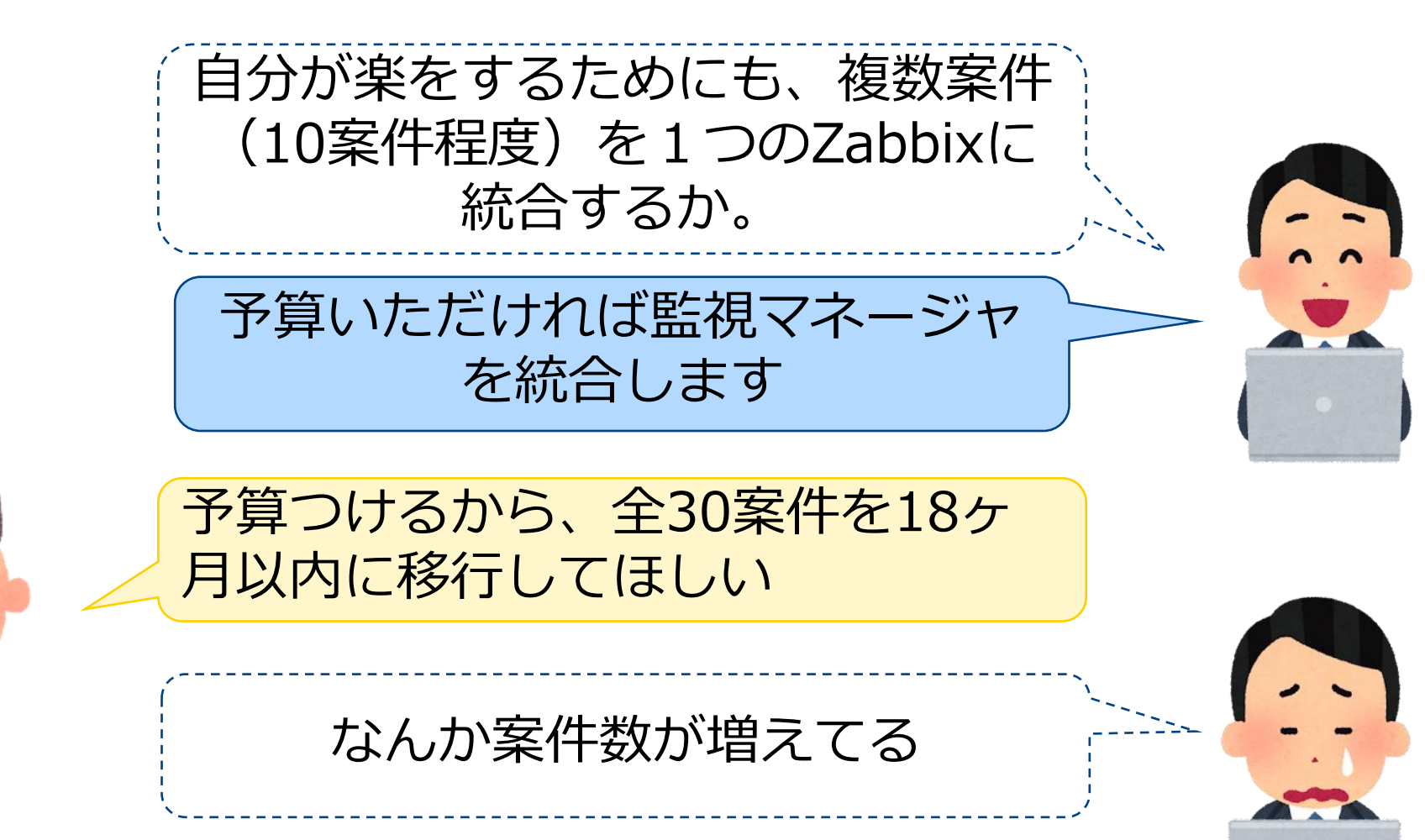

**2-2.Zabbixへ統合イメージ**

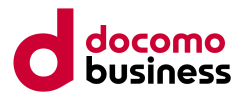

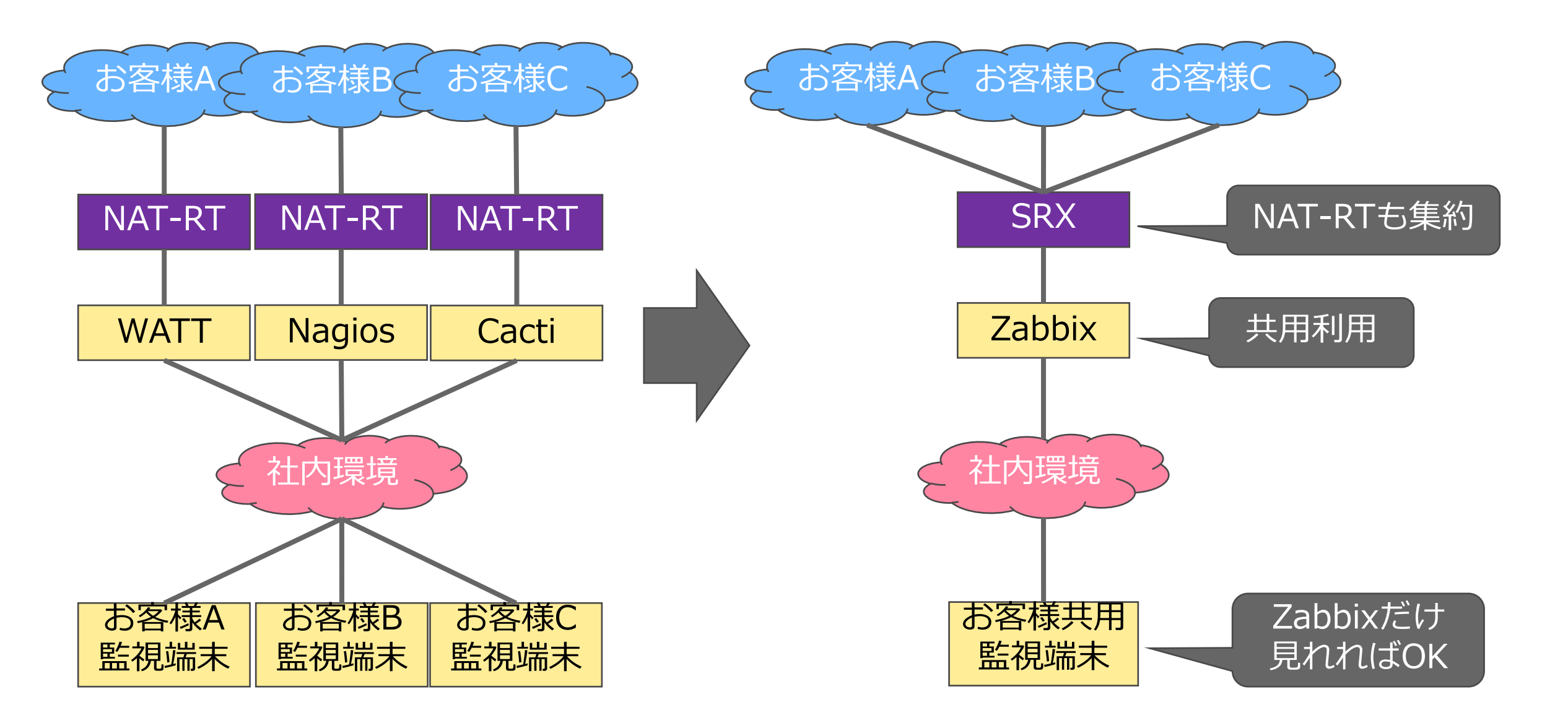

# **2-3.どんなZabbixを作ったのか**

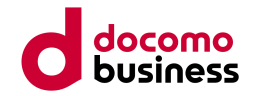

■スペック:Zabbix5.0 CPU:4コア メモリ:45GBディスク:500GB ストレージ:1TB

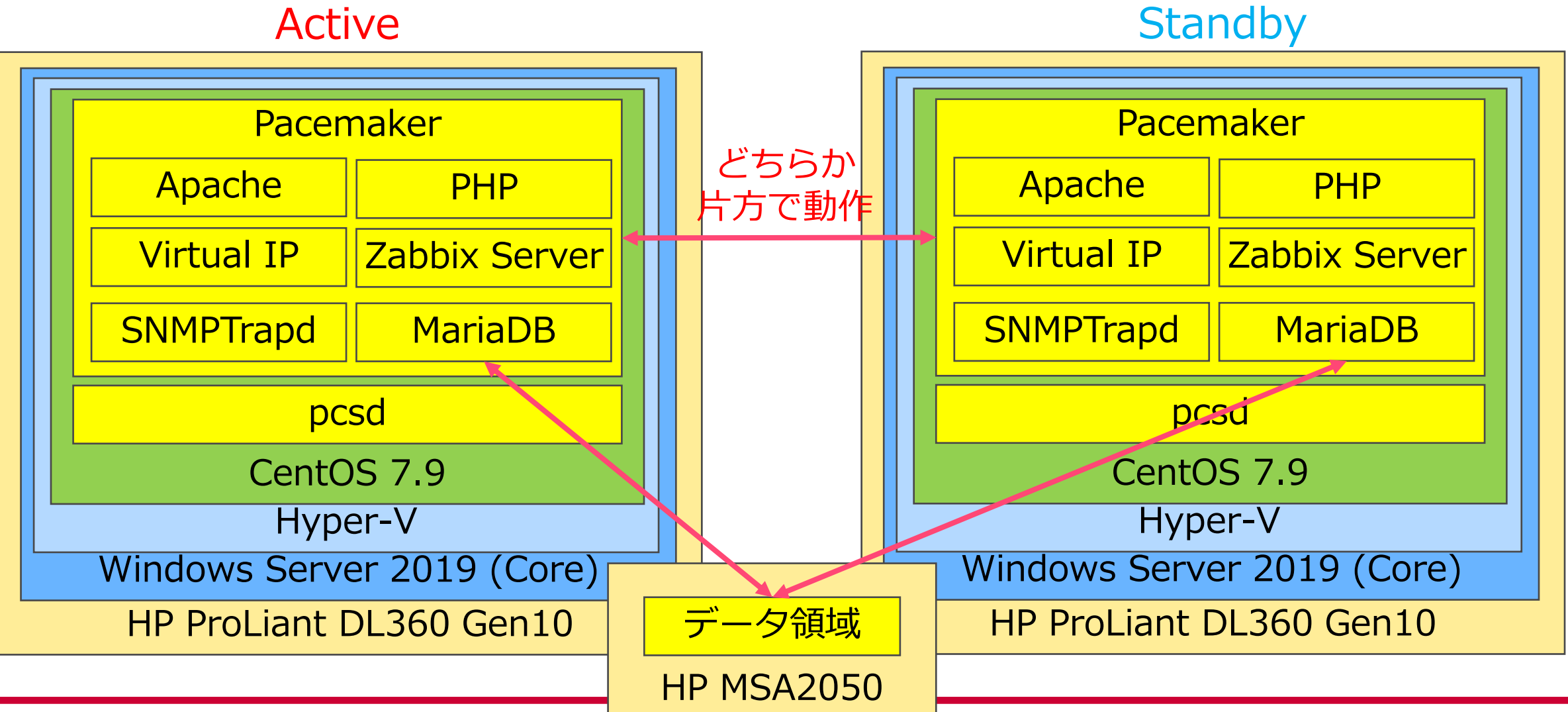

<sup>©</sup> NTT Communications Corporation All Rights Reserved. **13**

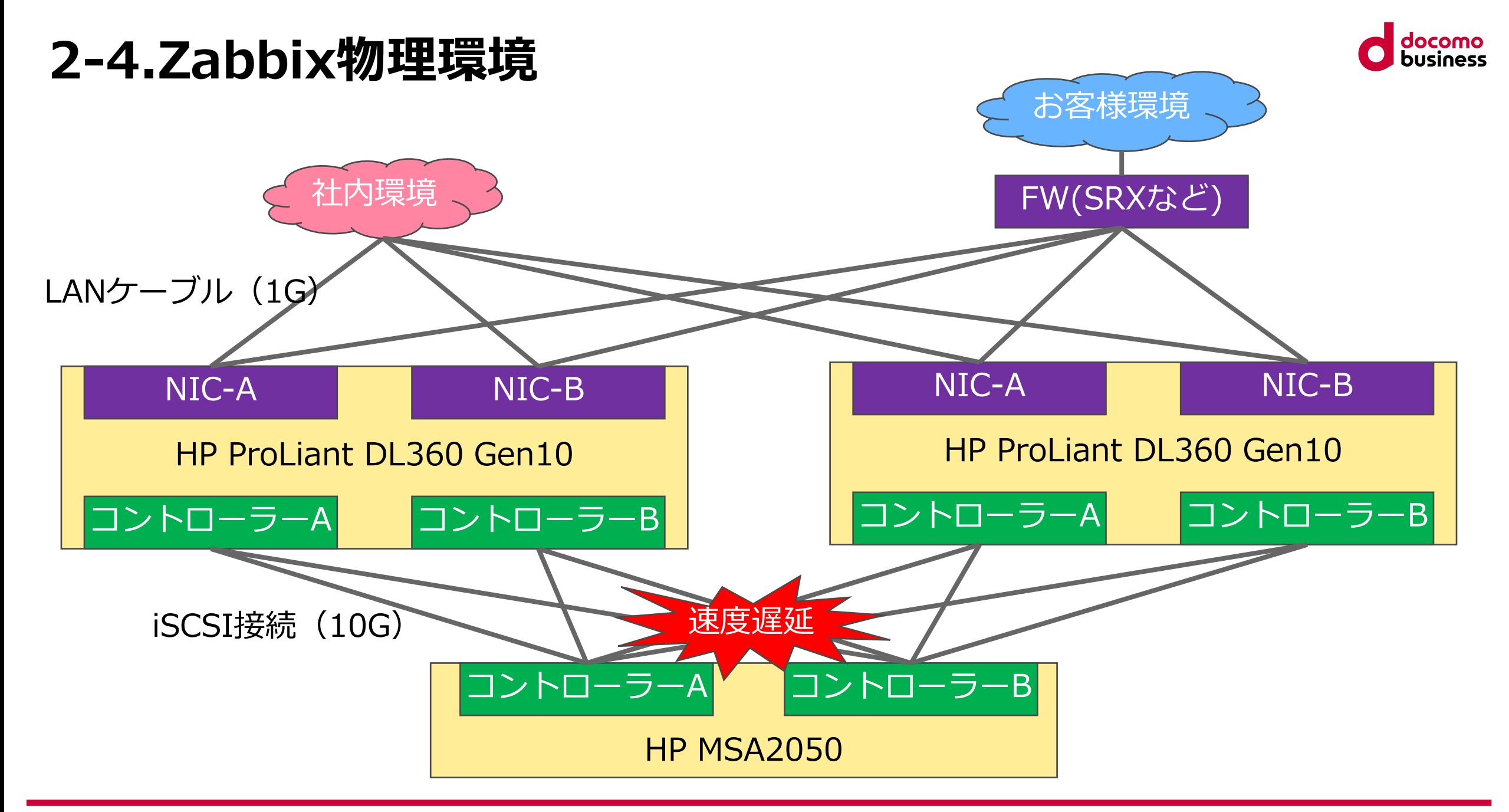

### **2-5.ストレージの速度がでない問題**

■原因調査や切り分け

- ・DACケーブルの交換
- ・ストレージのコントローラーを切り替え
- ・サーバやストレージのOSをアップデート
- ・ストレージのプールやマッピングの組み直し

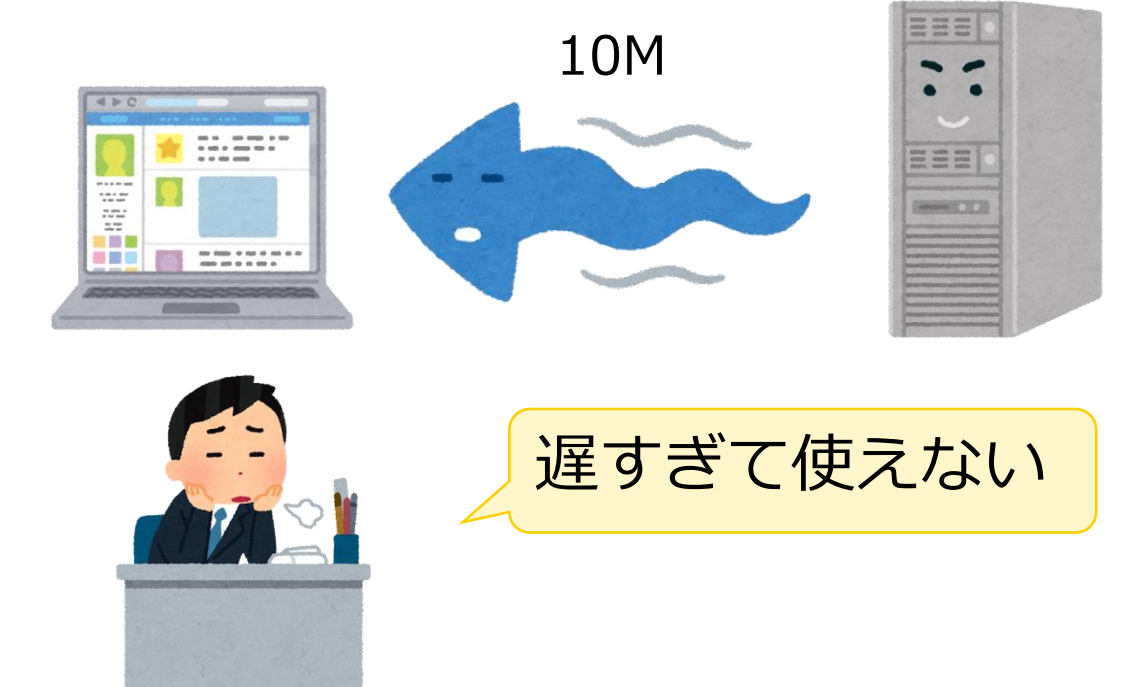

### ■原因

HP社と一緒に2~3ヶ月間調査した結果、ストレージにてiSCSIをDACケーブルで利用した際に、 発生する未知のバグであることが判明。→ パッチを提供いただき、ストレージの遅延問題が解消

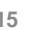

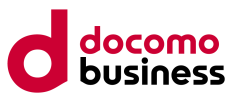

**■解消方法**

# **ZabbixにてSourceIP設定を実施して、 Zabbixから監視するIPアドレスを1つに統一**

設定方法 ■ディレクトリ /etc/zabbix/ ■ファイル zabbix\_server.conf ■設定内容 SourceIP=IPアドレス-VIP

### **2-6.ソースIP問題**

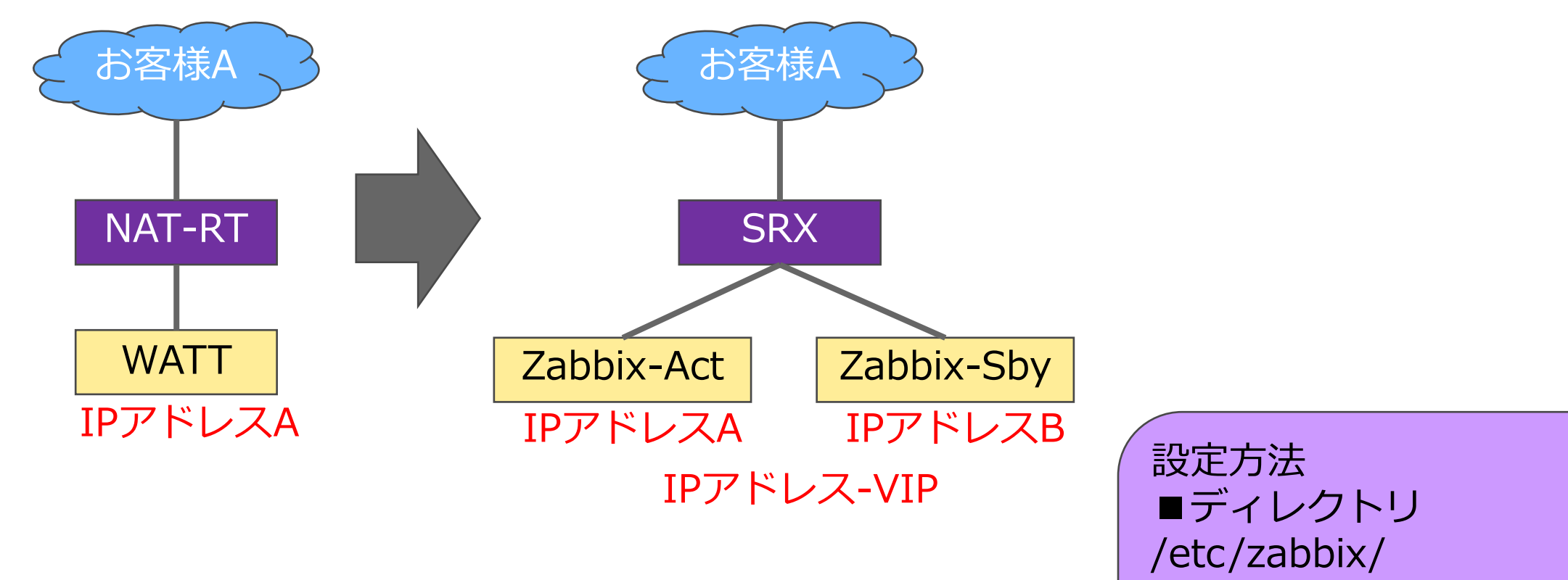

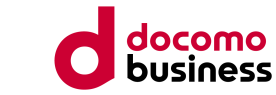

# **2-7.RAID構成の工夫**

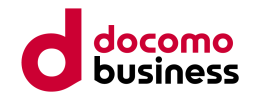

### ZabbixのスペックはDBの速度によって頭打ちになることが多いことから一番早いRAID10を選択

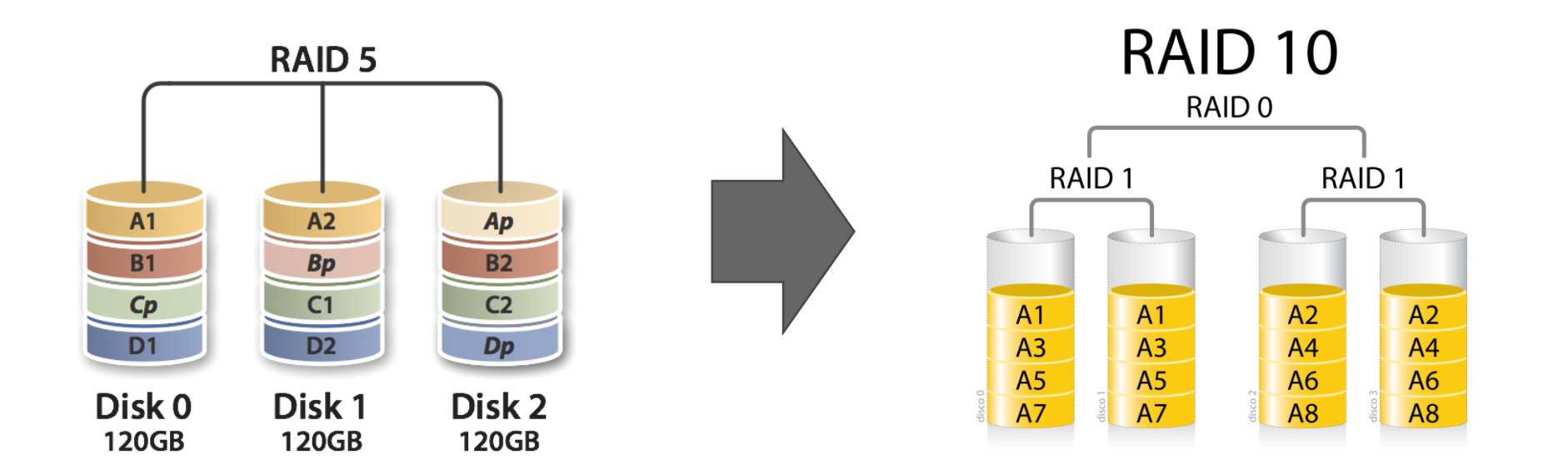

画像出典元:WIKIMEDIA COMMONS様 https://commons.wikimedia.org/

# **2-8.Windows Server 2019 Coreでの構築**

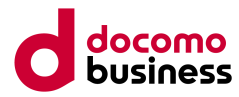

### ■メリット

- ・必要なリソースが少ない
- ・モジュールが少ないのでセキュリティリスクが低く、
	- アップデート頻度が少ない

■デメリット

・GUIではなくCLIのため、操作が大変

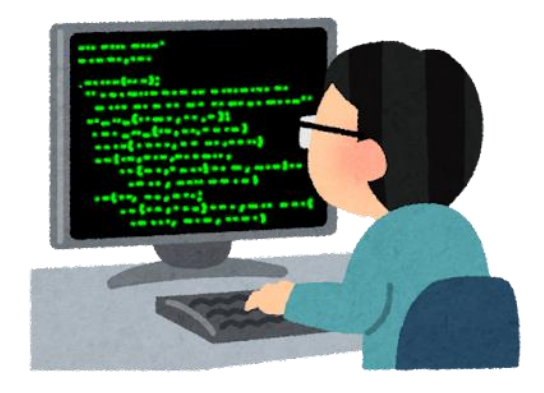

### **→Hyper-Vを入れるだけならWindows Server Coreもあり!**

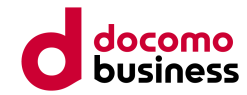

# **3.他監視マネージャからZabbixへの移行**

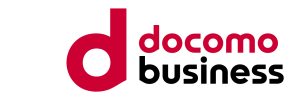

# **3.他監視マネージャからZabbixへの移行**

3-1.Zabbixへの移行計画

- 3-2.ホスト・ユーザーグループによるロール管理
- 3-3.監視テンプレートの共用利用
- 3-4.ホスト一括登録
- 3-5.ホスト一括登録にて問題
- 3-6.大量監視によるキュー増加問題
- 3-7.Nagios移行時の工夫

3-8.WATT移行時の工夫

# **3-1.Zabbixへの移行計画**

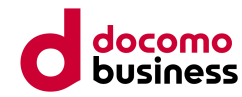

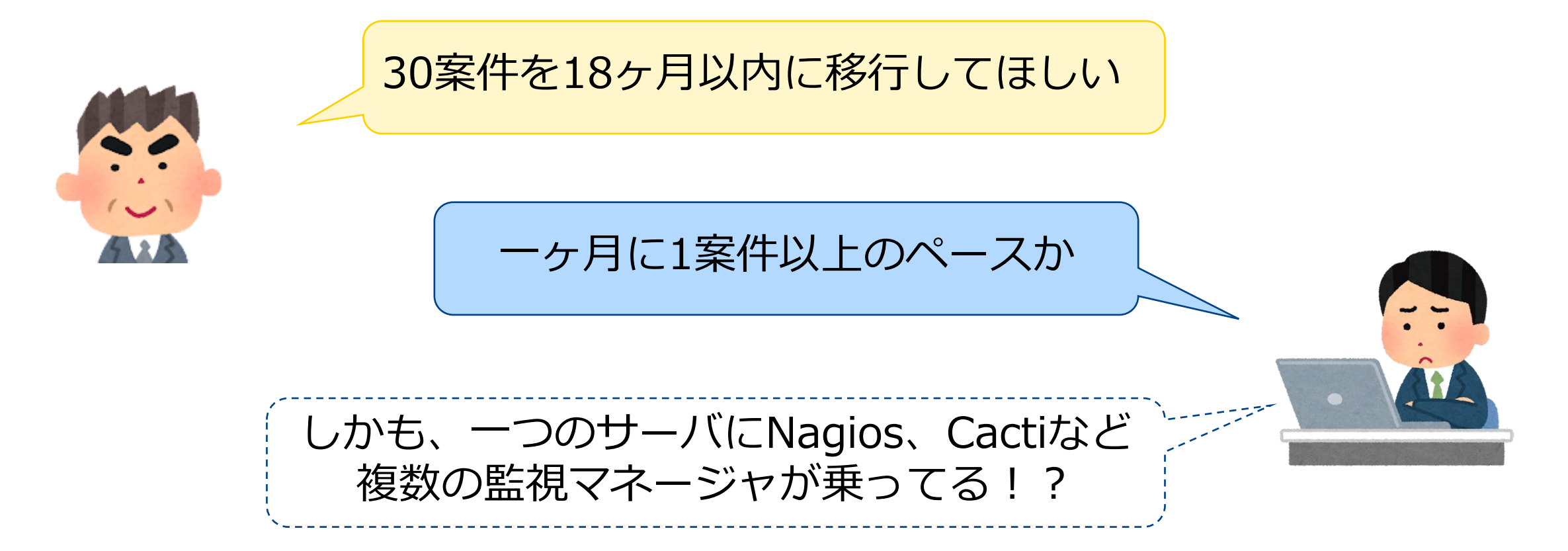

**3-2.ホスト・ユーザーグループによるロール管理**

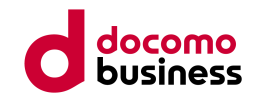

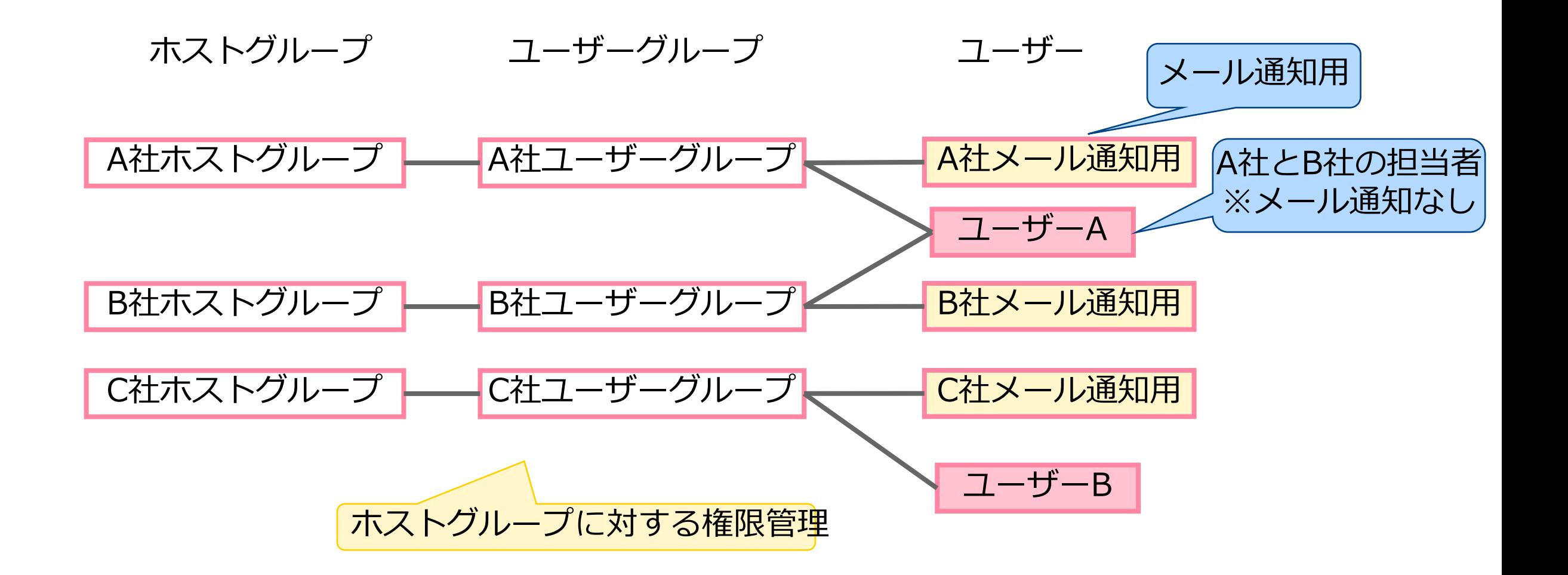

**3-3.監視テンプレートの共用利用**

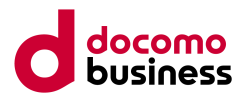

### **■監視テンプレート**

監視設定はテンプレート利用を必須として、テンプレート外での個別アイテム作成などはNG。

■共用テンプレート

死活監視、リソース監視(CPU、Mem、Disk)、TCP監視、プロセス監視、SNMP Trap監視

- ■個社テンプレート
	- ログ監視、スクリプト監視

Template Common Linux

Template Common Linux CPU

Template Common Linux Memory

Template Common Linux Filesystems

Template Common Zabbix Agent

### **3-4.ホスト一括登録**

### ■概要

弊社(NTTCom)のZabicomサービスにあるホスト一括登録ツールを利用してCSVファイルで ホストやインベントリなどの情報を一括登録

ホストCSV登録ページ

- ■動作の流れ
	- 1.CSVでホストやインベントリなどの 情報を作成
	- 2.ダッシュボードの専用画面でCSV

ファイルをアップロード

3.「登録開始」ボタン押下

すべてのダッシュボード / ホストCSV登録ページ

host\_registration

ホストー括登録ツール

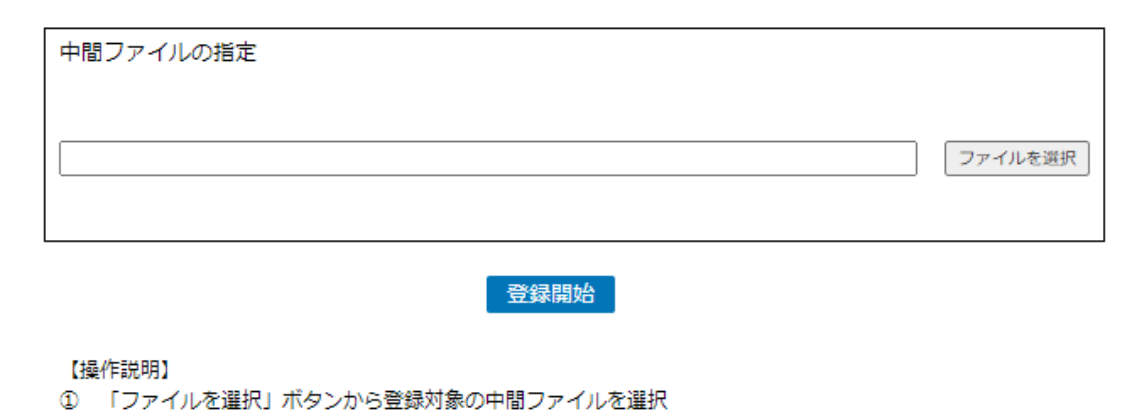

- 「登録開始」ボタンをクリック
- 中間ファイルの登録結果が画面に表示される。
- ④ 詳細は結果ダウンロードリンクから結果ファイルをダウンロードして確認

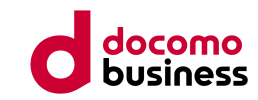

# **3-5.ホスト一括登録にて問題**

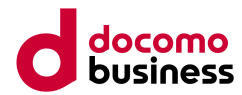

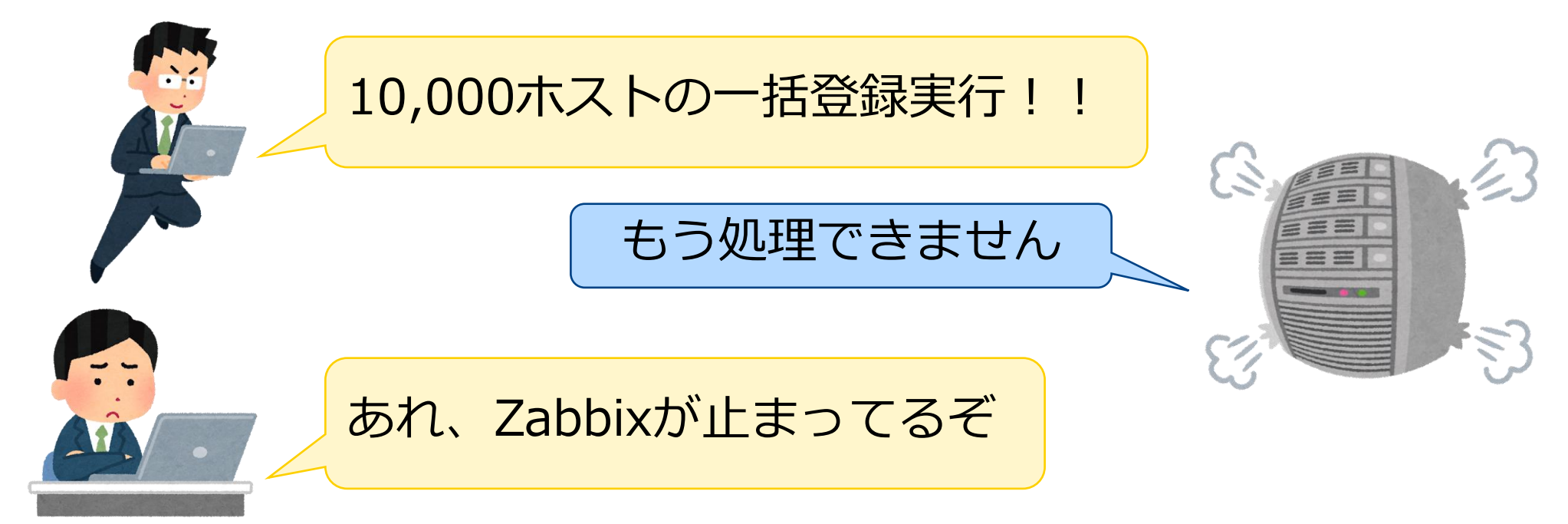

### **Cacheがオーバーして、処理ができないため、プロセスが起動不可と なっていることが判明。**

# **3-5.ホスト一括登録にて問題**

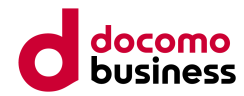

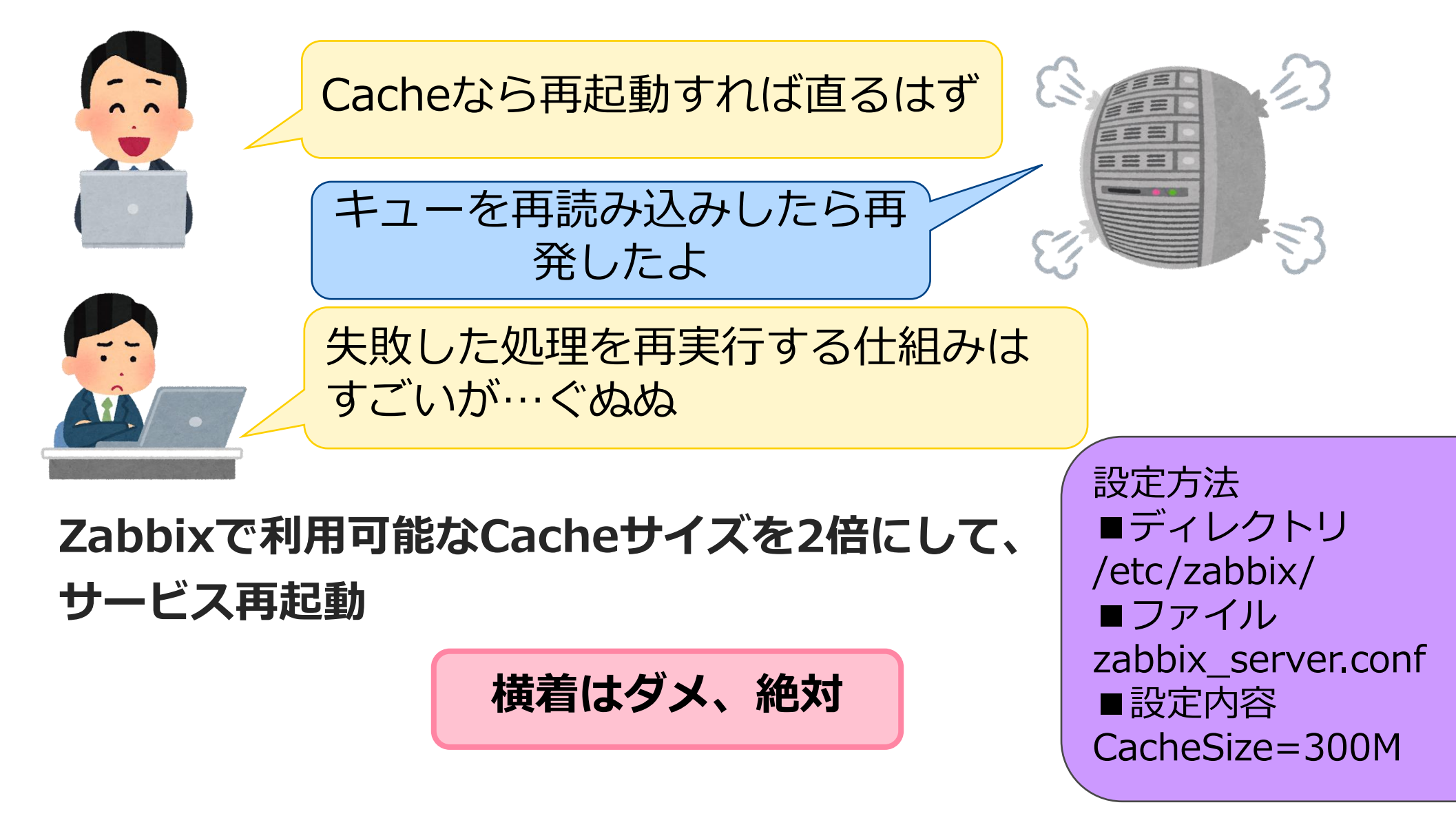

# **3-6.大量監視によるキュー増加問題**

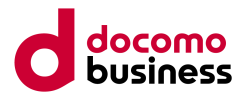

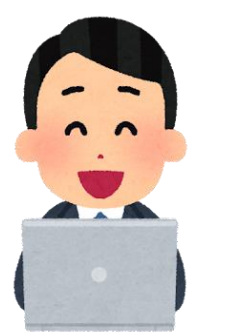

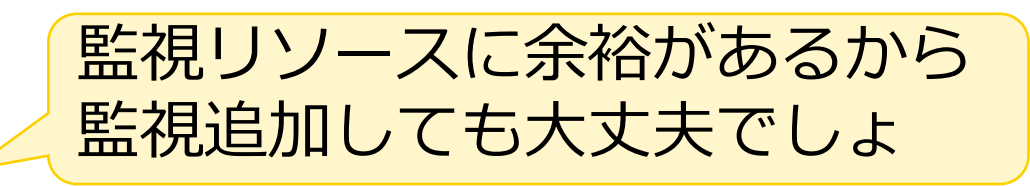

Ping監視項目数38000件と かプロセスが足りません

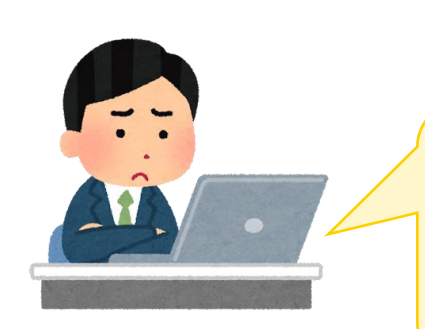

あれ、ZabbixのPing監視が 一部できていないし、キュー が増えてるぞ

**Pingプロセス数を100に増やして、 サービス再起動**

設定方法 ■ディレクトリ /etc/zabbix/ ■ファイル zabbix\_server.conf ■設定内容 StartPingers=100

# **3-7.Nagios移行時の工夫**

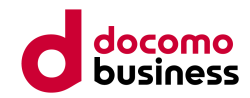

■監視間隔の違い

Nagiosでは障害発生時に監視間隔とは別にリトライ間隔がある。

そのため、Zabbixへ移行する際には、最長検知時間から逆算して監視間隔を調整。

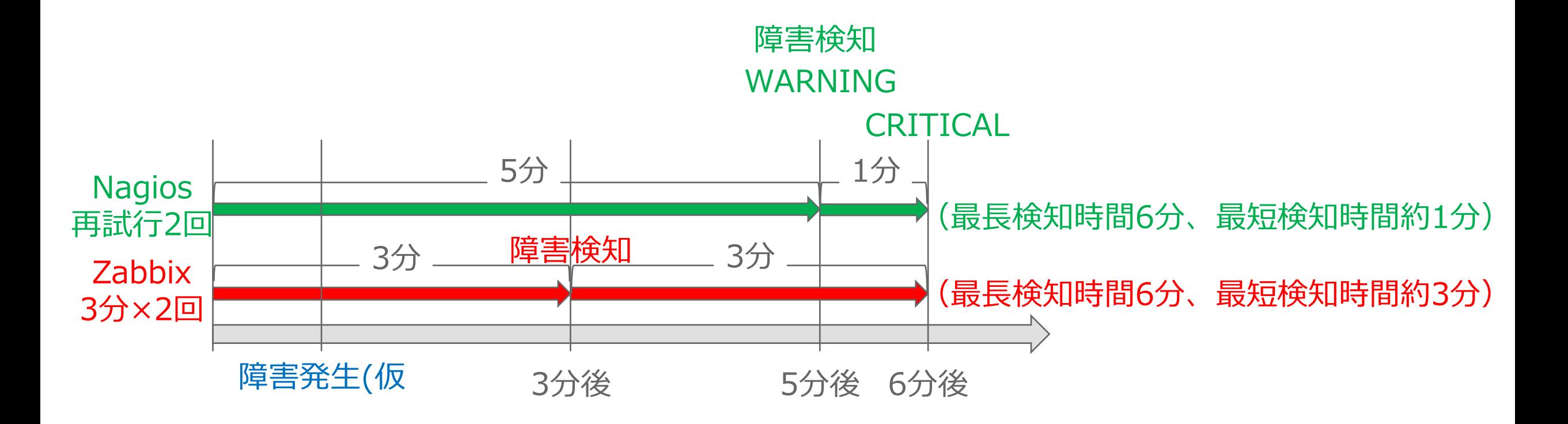

# **3-8.WATT移行時の工夫**

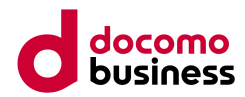

### ■簡易Ping確認

WATTには2StepでホストへPingを打ち、その結果を確認するといった機能ある。

- Zabbixでも同様の機能を提供するため、スクリプトを実装して2Stepで実施できるようにした。 ■スクリプト
	- 名前:Ping3回
	- タイプ:スクリプト
	- 次で実行:Zabbixサーバー
	- コマンド:fping -c 3 {HOST.CONN};
- ■実行結果

Ping/Ping 3回

×.

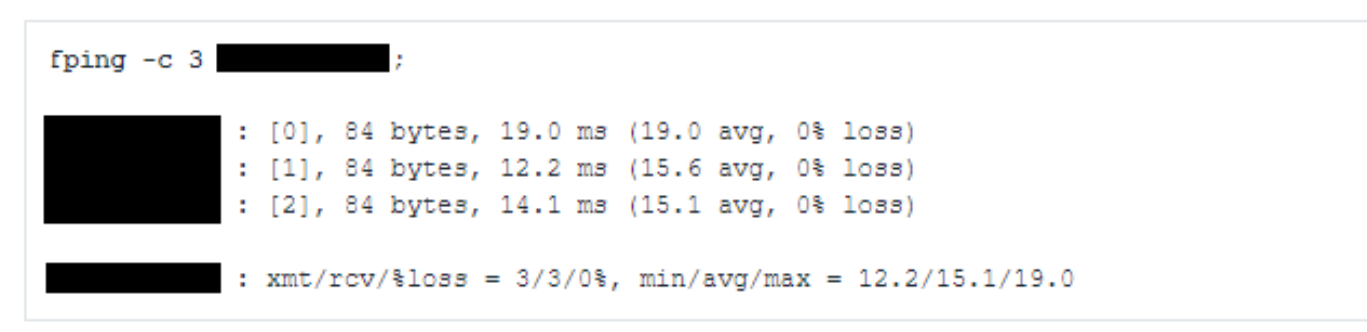

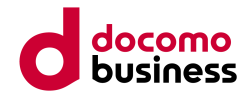

# **4.Zabbix運用フェーズ**

# **4.Zabbix運用フェーズ**

4-1.SNMP Trapの回復メールの通知抑止 4-2.故障通知メールにTraceroute結果を添付 4-3.スクリプト実行結果監視

4-4. High memory utilization 対応

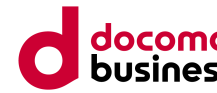

# **4-1.SNMP Trapの回復メールの通知抑止**

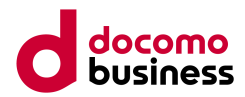

### ■概要

SNMP Trapは故障で残り続けるため、手動で復旧させているが、 復旧通知が飛んでしまい無駄なメール確認が必要になることから復旧通知と出さないようにする。

### ■方法

1.復旧通知を抑止したいトリガーにタグをつける

例: タグ名: SNMPTrap-Notification、タグ値: No

# **4-1.SNMP Trapの回復メールの通知抑止**

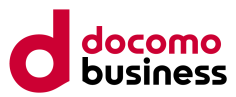

2.アクションをタグの有無で分割する

(1)タグありアクション

①実行条件

**タグ名 等しい SNMPTrap-Notification**

②実行内容

■実行内容

(2)タグなしアクション

①実行条件

### **タグ名 等しくない SNMPTrap-Notification**

②実行内容

### ■実行内容

■復旧時の実行内容

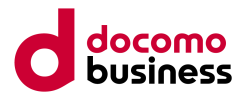

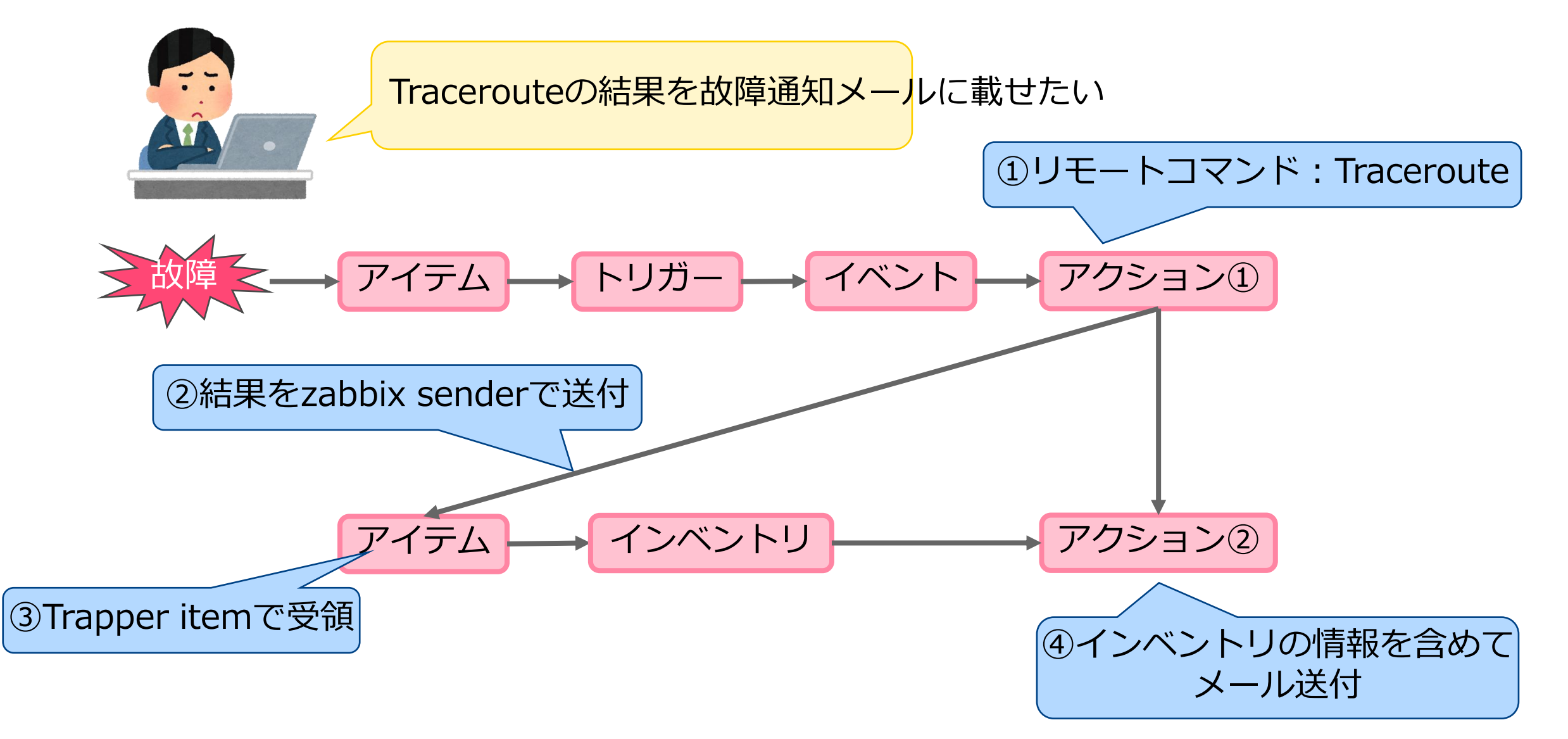

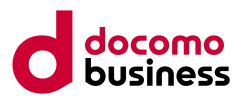

### ■概要

故障箇所特定の迅速化ため、Zabbixから実施したtracerouteの結果を通知メールに添付。 **tracerouteだけではなく、他のコマンドも実施可能**

■動作の流れ

- 1.障害が発生し、アクション1のリモートコマンドを実行
- 2.アクション1のリモートコマンドの結果を対象ホストのインベントリ「INVENTORY.NOTES1」 へ転送
- 3.対象ホストのアイテム「Trapper item」でtracerouteの結果を受領し、

インベントリの「INVENTORY.NOTES1」へ格納

4.アクション2で、インベントリの「INVENTORY.NOTES1」を引用してユーザーにメッセージを 送信

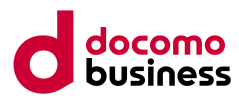

### ■アクション

①現在のホストでリモートコマンドを実行

cd /tmp;traceroute -d <対象IPアドレス> > VAR.txt;sleep 30;VAR=`sed s/\*/-/g

VAR.txt `;zabbix\_sender -z <ZabbixServerのIP> -s <対象ホスト> -k

INVENTORY.NOTES1 -o "\$VAR"

②ユーザーにメッセージを送信 メール

■メディア(メール) テンプレート内に以下の内容を含める **Traceroute結果:{INVENTORY.NOTES}** \*のままだと意図しない内容が含まれ るため、-に置換

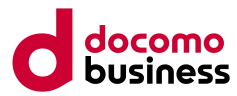

### ■ホスト

●インベントリ

自動

- ●アイテム
	- 名前:Trapper item
	- タイプ:Zabbixトラッパー
	- キー:INVENTORY.NOTES1
	- データ型:ログ
	- ヒストリの保存期間:90d
	- 有効:チェック

# **4-3.スクリプト実行結果監視**

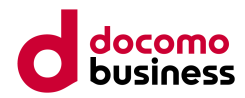

### ■概要

### NW機器のインターフェースpackets outputのスクリプト監視 **packets output以外の値も監視可能**

■動作の流れ

1.アイテムでスクリプト「timeout-drop.sh」を実行 2.スクリプトが結果を取得してアイテムのヒストリに返却

### **■ファイル**

**timeout-drop.sh ←実行スクリプト timeout\_drop.log ←実行結果一時格納**

# **4-3.スクリプト実行結果監視**

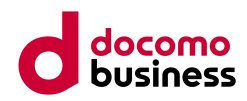

■timeout-drop.sh 対象ホストへログインして、インターフェース情報を取得し、一時ファイル (timeout\_drop.log)へ格納。 grepなどで必要な箇所だけ切り取り 例: grep 'packets output' timeout\_drop.log | awk '{print substr(\$0,0,index(\$0,"packets

output"))}' | rev | cut -c 2- | rev | cut -b 6-

### ■アイテム

名前:Ping(VIP)

タイプ:外部チェック

 $\pm$  : timeout-drop.sh[FastEthernet1/0/2]

データ型:数値(整数)

有効:チェック

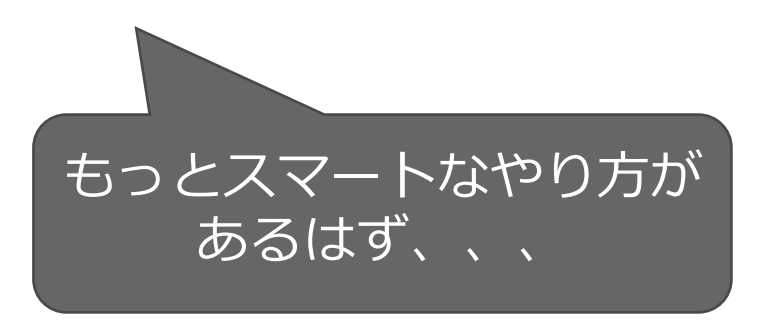

# **4-4. High memory utilization 対応**

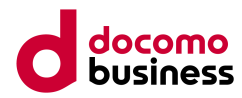

### ■概要

ダッシュボードのZabbix server healthで以下のエラーが発生 High memory utilization ( >90% for 5m)

### ■原因

topコマンドでメモリを調査したところphp-fpmが無駄にメモリを保有していることが判明

### ■暫定対応

php-fpm プロセスの再起動を実施

■恒久対応

cronでphp-fpm プロセスの定期再起動を実施

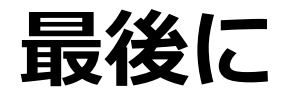

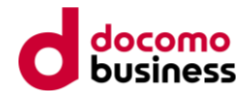

### **もともとは30案件あったシステムも、残り4ヶ月で7案件処理する予定です**

**これからも引き続き頑張ります。**

**また、新しい事例などありましたら、共有させていただきます。**

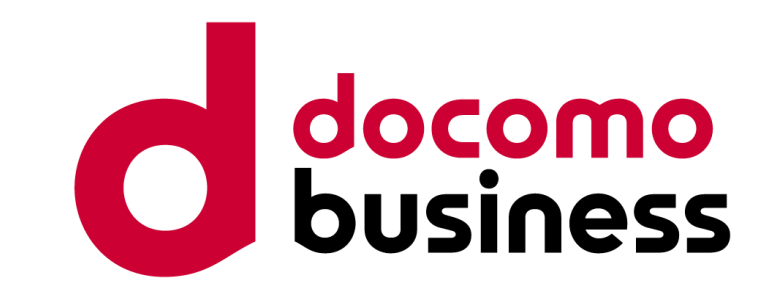

### **ご清聴ありがとうございました。**